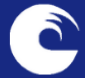

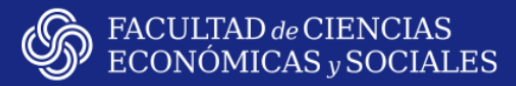

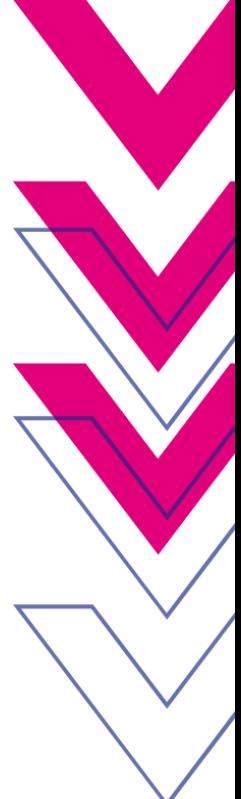

# **INSTRUCTIVO Y RECOMENDACIONES** para la carga de notas en el SIU

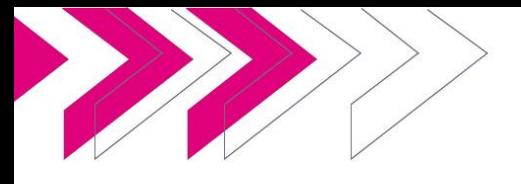

**ACCESOS DIRECTOS** 

SIU Guarani

La carga de notas en el Sistema debe realizarse respetando los plazos establecidos en el Calendario Académico de la Facultad:

**www.eco.mdp.edu.ar/calendario-academico**

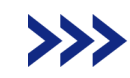

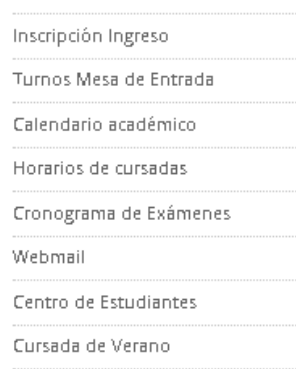

Es MUY importante cargar las notas en los plazos previstos, dado que son necesarias para la apertura de actas de mesas de exámenses finales e inscripciones a cursadas.

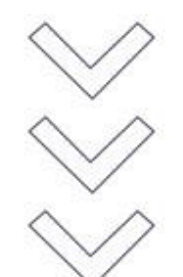

#### Ingreso al **Sistema**

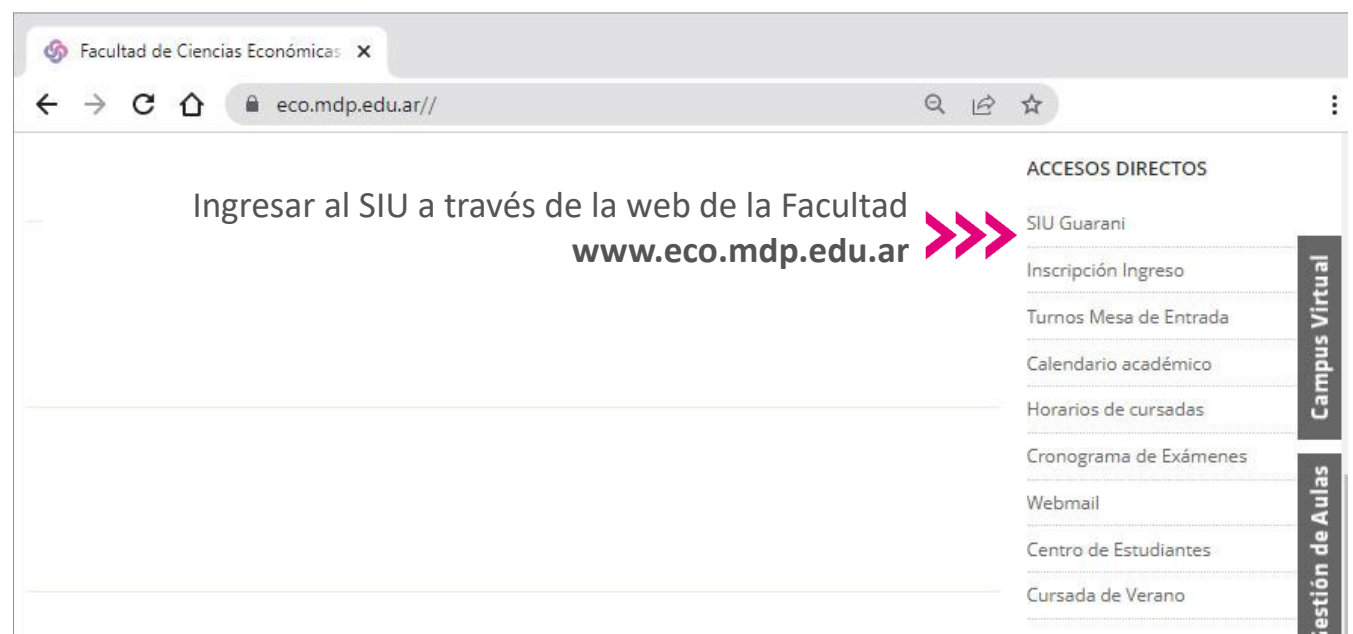

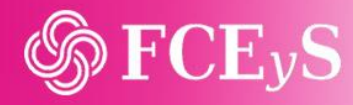

n.

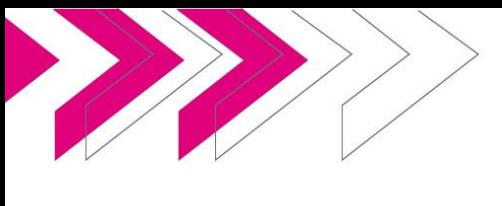

## Acceso a las **actas CURSADA**

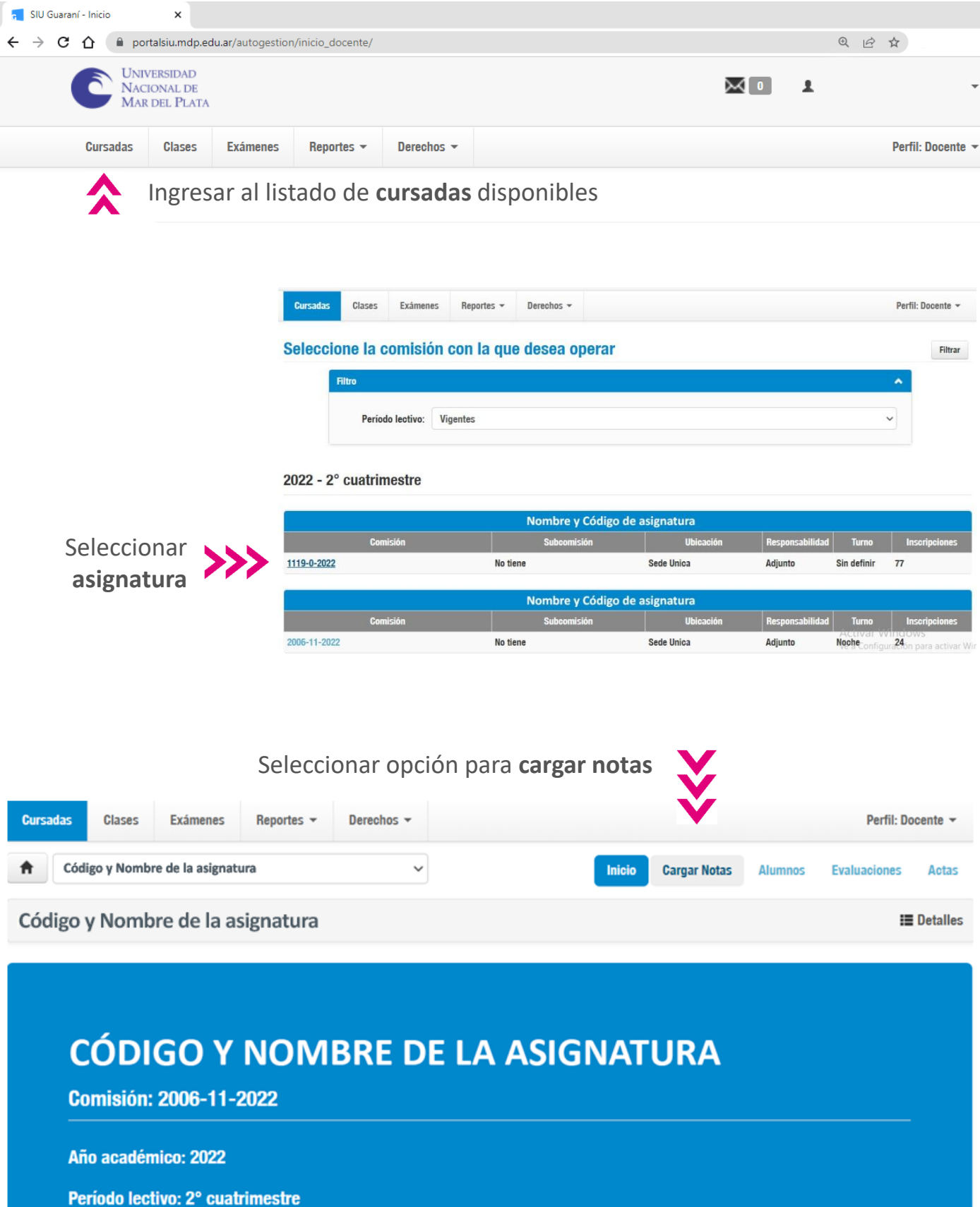

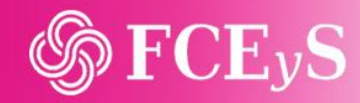

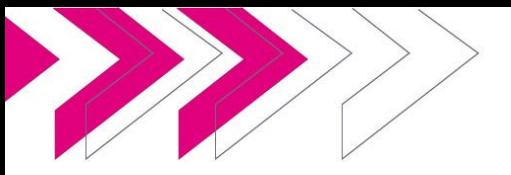

Al ingresar a la carga de notas se abrirá el listado de estudiantes inscriptos/as y la opción de cargar dos actas: **cursada** y **promoción**

#### Carga de notas de cursada

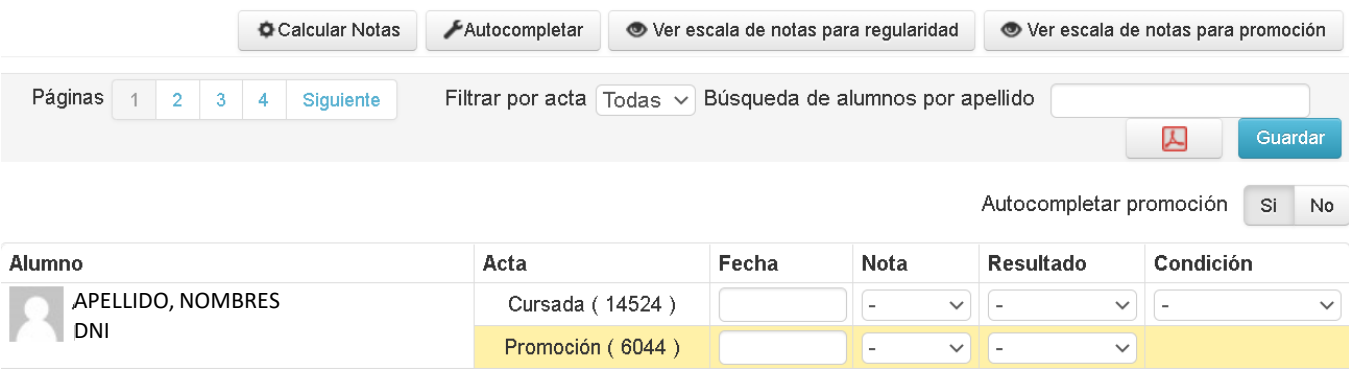

Para facilitar la carga pueden predeterminar datos desde la opción de **autocompletar**

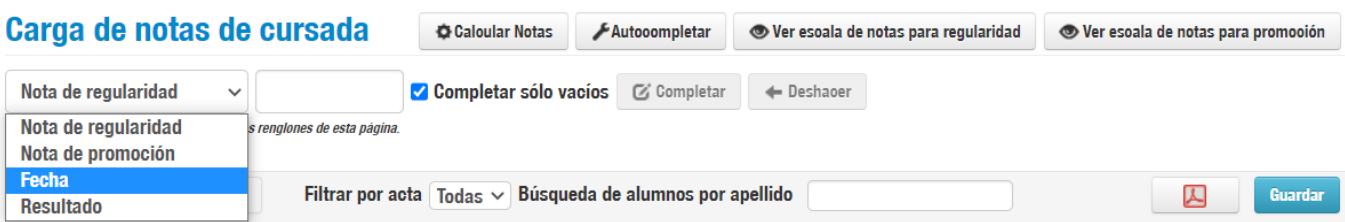

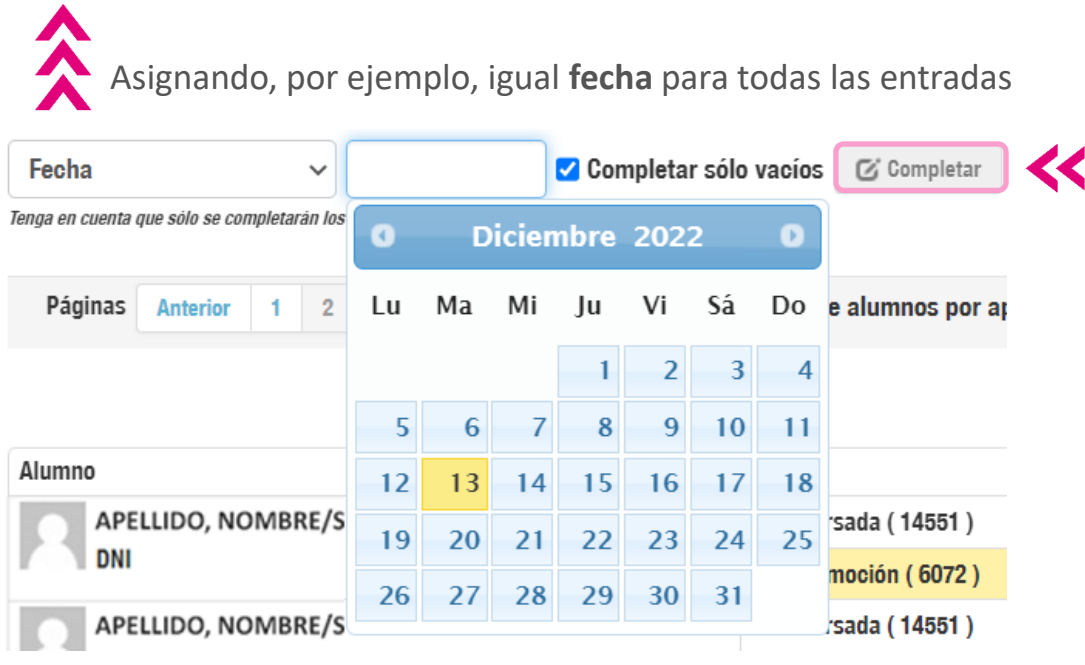

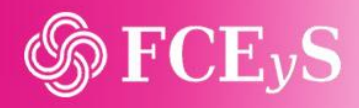

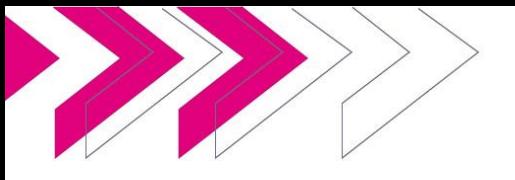

La carga se inicia desde el **acta de cursada**.

Al cargar cada calificación o ausente, el sistema completa automáticamente la columna de Condición, así como el **acta de promoción.**

#### Carga de **ausentes**

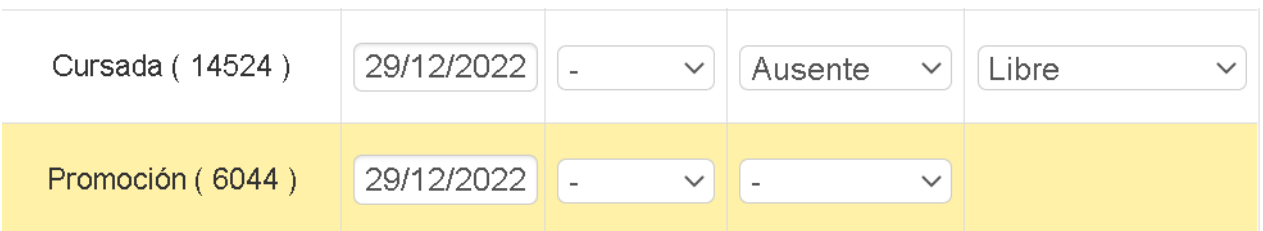

Si el sistema no completa automáticamente el **acta de promoción**, asignar manualmente la calificación y carga el Ausente como Libre en el **acta de cursada**.

Cursada (19770) 18/12/2023 Ausente Libre  $\overline{\phantom{a}}$  $\checkmark$ v Promoción (8397) 18/12/2023  $\overline{\phantom{a}}$  $\overline{\phantom{0}}$ **Abandonó** Cursada (19770) Insuficiente  $\overline{\phantom{a}}$  $\overline{\phantom{a}}$ v ✓ Libre Promoción (8397)  $\overline{\phantom{a}}$  $\frac{1}{2}$ v No Promocionó Promocionó Cursada (19770)  $\overline{\phantom{0}}$  $\overline{\phantom{0}}$ v Regular Promoción (8397)  $\overline{\phantom{0}}$ 

Deben modificarse ambas actas, asignando **Abandonó** y **Ausente** en cada caso.

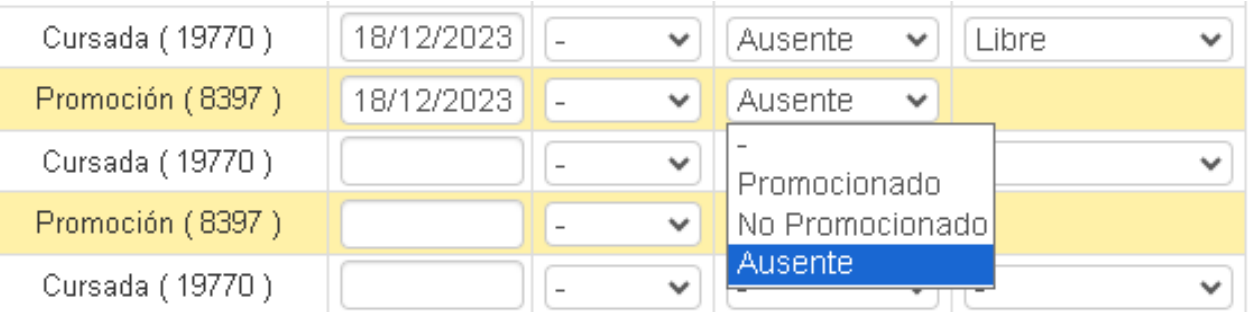

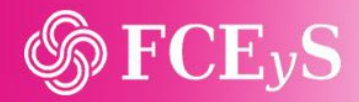

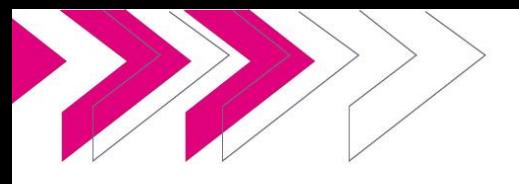

## Carga de **actas**

### **CURSADA**

#### Carga de **promocionados/as**

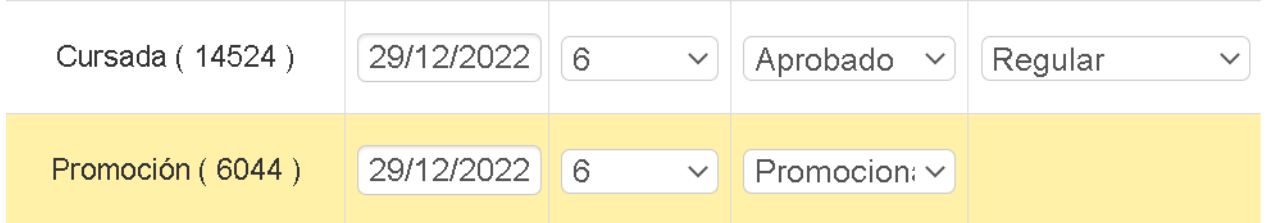

## $\lambda$

Si el sistema no completa automáticamente el **acta de promoción**, asignar manualmente la calificación.

#### Carga de **aprobados/as**

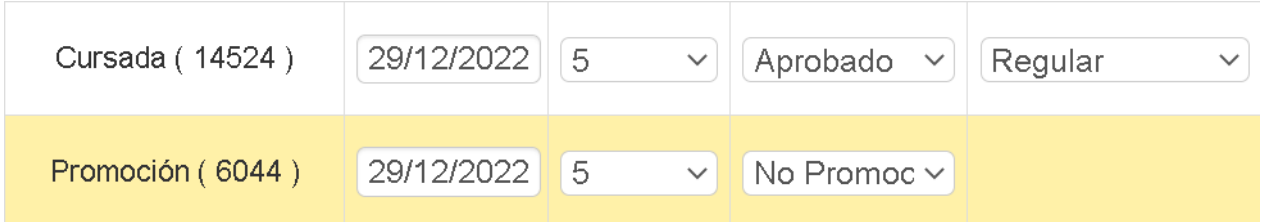

#### Carga de **desaprobados**

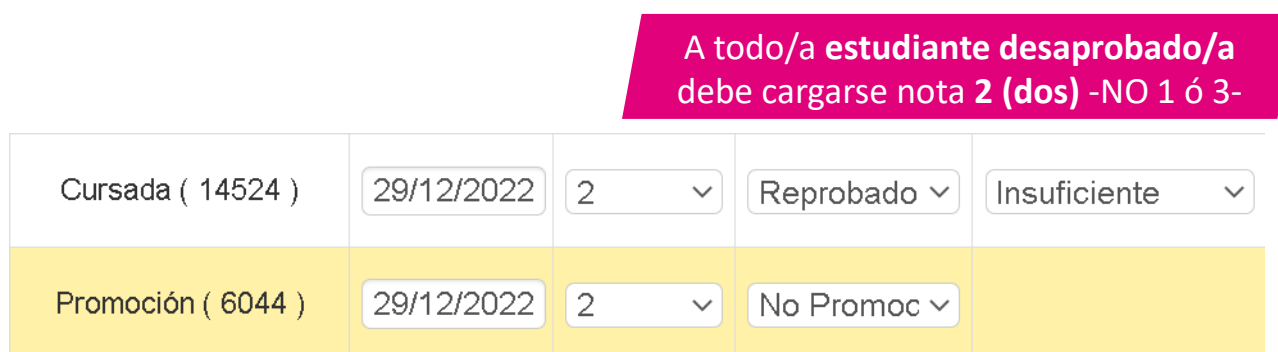

## 仌

Si el sistema no completa automáticamente el **acta de promoción**, asignar manualmente la calificación.

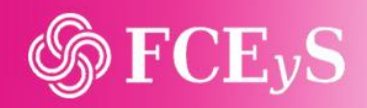

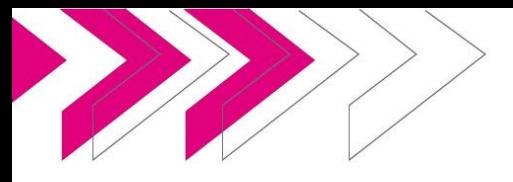

#### Carga de **habilitantes**

Los exámenes habilitantes son parte de nuestro Régimen Académico pero no están contemplados en el Sistema. Por lo cual, necesitamos cargarlos pudiendo distinguirlos del resto de las calificaciones.

Dado que al momento de cierre de cursada quienes tienen un parcial desaprobado son recursantes, cargamos la calificación de 2 (dos), pero para que la Dirección de Estudiantes tome conocimiento de quiénes están en instancia de habilitante, modificamos la fecha de carga, a fin de diferenciarles de quienes recursan la asignatura.

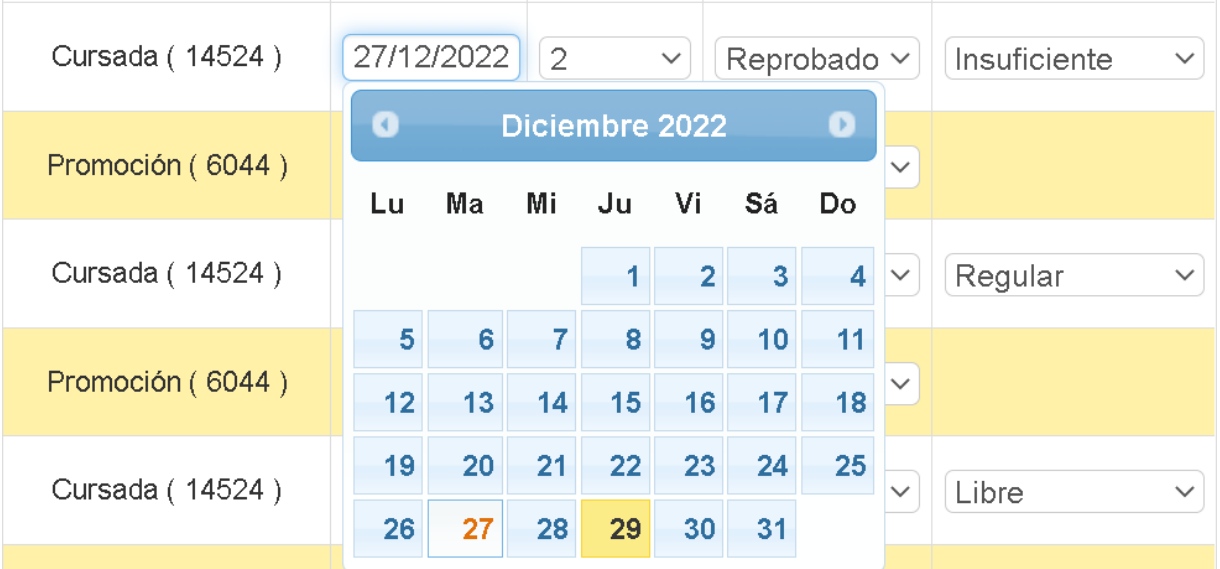

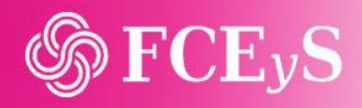

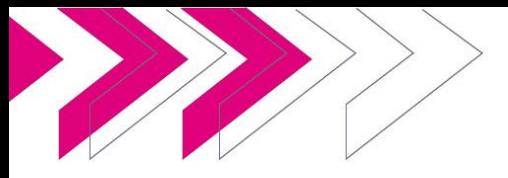

## **CURSADA** Carga de **actas**

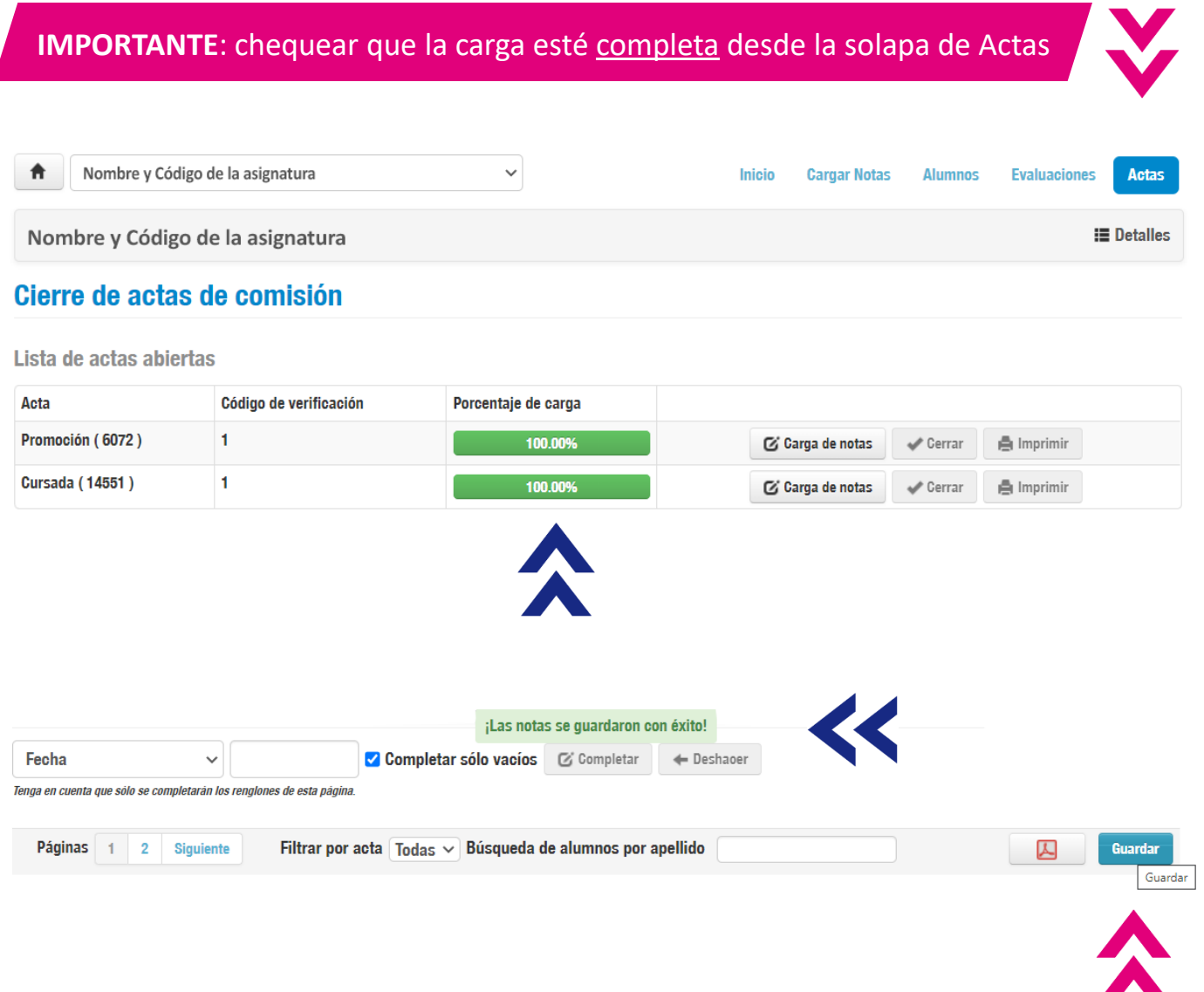

Es recomendable que, en la medida en que avancen en la carga del acta, guarden periódicamente para asegurar no perder el trabajo realizado por algún posible inconveniente en la conexión.

Recuerden que, además de cargar las actas, deberán **publicar las calificaciones en el Campus Virtual de la asignatura.** Este listado debe incluir las notas de ambos parciales y sus respectivos recuperatorios.

**NO deberán enviar listado de calificaciones a la Dirección de Estudiantes.**

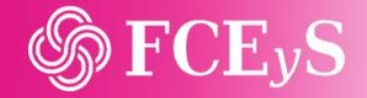

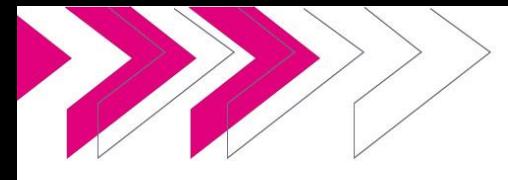

## Listados de **estudiantes CURSADA**

#### Estudiantes que **no figuran en una comisión**

En las cátedras que cuentan con más de una comisión, es habilitual que existan estudiantes que cursaron y rindieron en una comisión pero se encuentren inscriptos/as en otra. Por lo cual, al momento de cargar las calificaciones no figuran en las actas en las que cursaron la asignatura.

**Las cátedras deberán cargar su calificación en la comisión en la que se encuentra inscripto/a, dado que el sistema no permite realizar cambios de comisión una vez generadaslas actas.**

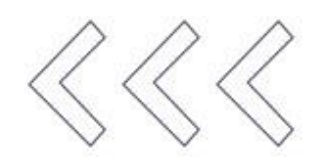

Para esto recomendamos compartir un listado unificado, donde puedan chequear la comisión a la que pertenece cada estudiante.

Una opción que puede facilitar esta tarea es generar una carpera de Drive, compartida durante la cursada, con los listados de cada comisión y el listado unificado.

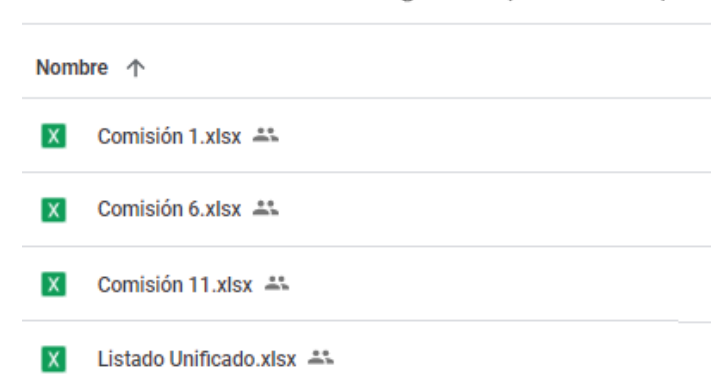

Mi unidad > Nombre de asignatura (ciclo lectivo) =

#### Estudiantes que **no figuran en las actas**

Las cátedras deberán informar por correo electrónico a la Dirección de Estudiantes (docenteseco@mdp.edu.ar), **quiénes son los/as estudiantes que no figuran en las actas y la calificación correspondiente que debe cargarse**.

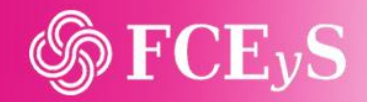

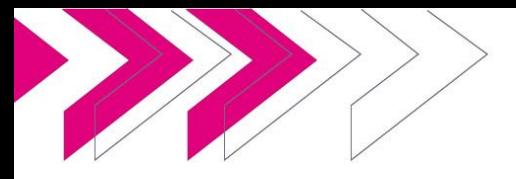

## **Carga de notas al SIU** HABILITANTES / FINALES

## Exámenes **habilitantes**

Los/as estudiantes que se encuentran en instancia de habilitante figuran en el acta de cursada con una calificación de 2 (dos). Por este motivo quienes acceden al mismo no se inscriben a la mesa de examen.

Al aprobar esta evaluación debe revertirse la calificación para que quienes hayan aprobado tengan acceso a las posteriores instancias de exámenes finales.

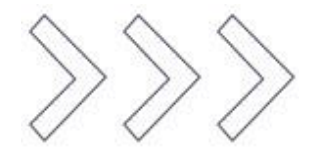

**Las cátedras deberán informar a la Dirección de Estudiantes, a través de una nota formal, sólo los/as estudiantes que aprobaron la evaluación habilitante**.

No se informan los desaprobados dado esto no altera la situación de insuficiencia de quienes no acceden a las posteriores instancias de finales.

La Dirección de Estudiantes convocará a los/as docentes a firmar el acta de rectificación de calificaciones en la que figuran los aprobados en instancia de Habilitante. **Sin esta firma los/as estudiantes no podrán inscribirse ni acceder a las posterioresinstancias de exámanesfinales.**

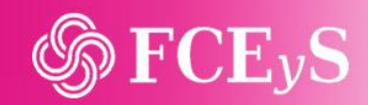

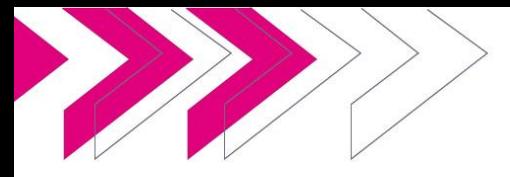

## **Carga de notas al SIU** HABILITANTES / FINALES

#### Exámenes **finales**

Bajo el Régimen Académico actual, quienes se encuentran en instancia de finales tienen acceso a tres y cuatro mesas de exámenes -para asignaturas de primer año y de segundo año en adelante, respectivamente-. Independientemente de la cantidad de mesas de exámenes finales a las que se presentan, cada estudiante tiene una única nota por asignatura.

Quienes se encuentran en esta instancia cierran la nota de la materia una vez que aprueban el examen final en alguna de las mesas o, habiendo transcurrido todas ellas, desaprobaron las mismas o estuvieron ausentes.

**Las cátedras deberán informar una única calificación por cada estudiante**.

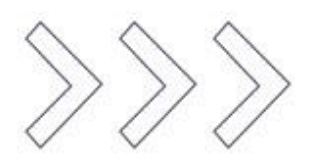

**Al cerrar cada acta de final se cargará con calificación numérica sólo a quienes aprobaron y se registrará como ausente al resto de los/as estudiantes,** independientemente de si estuvieron efectivamente ausentes o desaprobaron la evaluación.

**Transcurrida la totalidad de mesas de exámenes finales, la Dirección de Estudiantes labrará un acta donde figuran los/as estudiantes que no aprobaron la asignatura durante las mismas, la cual figurará en el sistema y las cátedras deberán cargar la calificación de 2 (dos) a cada estudiante.**

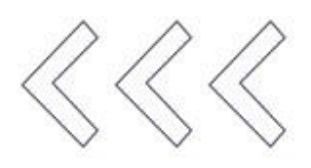

La Dirección de Estudiantes convocará a los/as docentes a firmar el acta de insuficientes. **Sin esta firma los/as estudiantes no podrán inscribirse ni acceder a la cursada de la asignatura en el próximo cuatrimestre.**

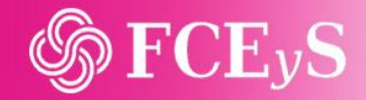

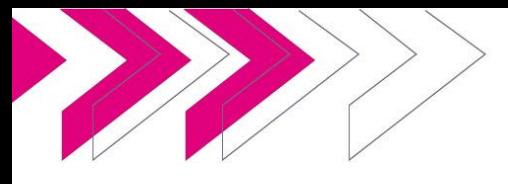

#### **Habilitar docentes** para la carga de notas

La habilitación de permisos para la carga de notas al sistema se realiza desde cada cátedra. El sistema permite a docentes de mayor jerarquía modificar permisos de quienes tengan igual o menor cargo dentro de la cátedra.

#### **El/la docente que se desee asignar a la carga de notas deberá tener usuario SIU.**

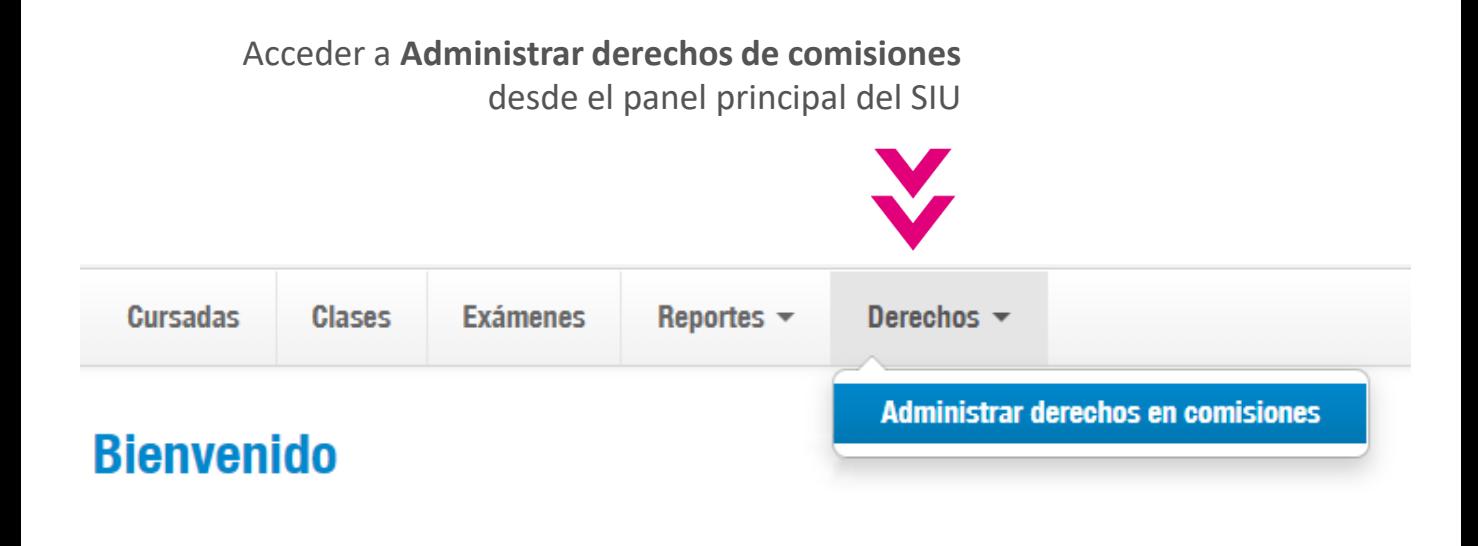

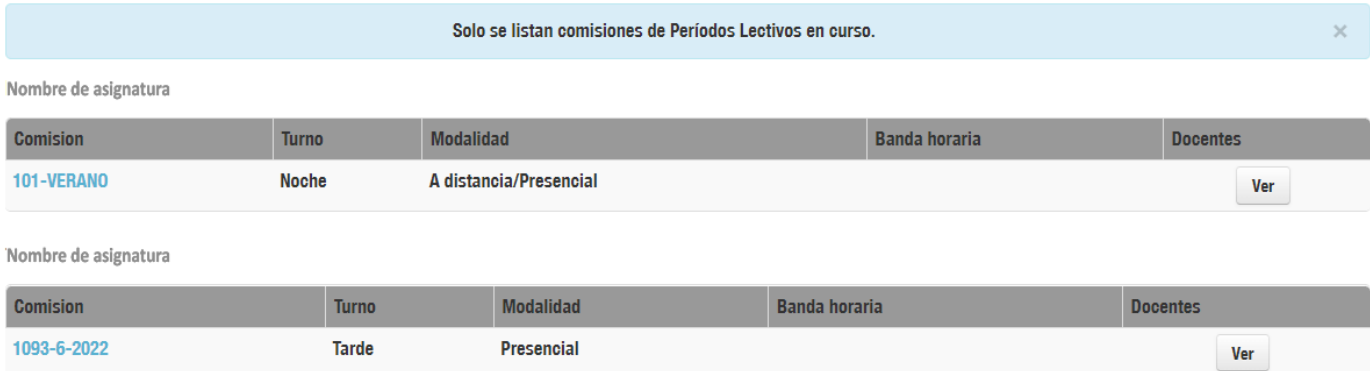

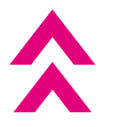

Seleccionar la asignatura en la que se desean modificar permisos

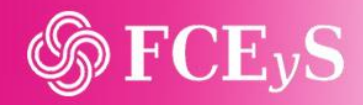

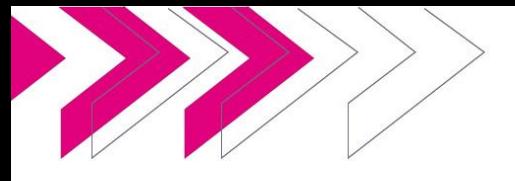

**Quarda** 

Tildar la opción de **Cargar notas a alumnos de una comisión** en el/la docente a habilitar

#### « Administrar derechos en comisiones

#### CÓDIGO Y NOMBRE DE LA ASIGNATURA

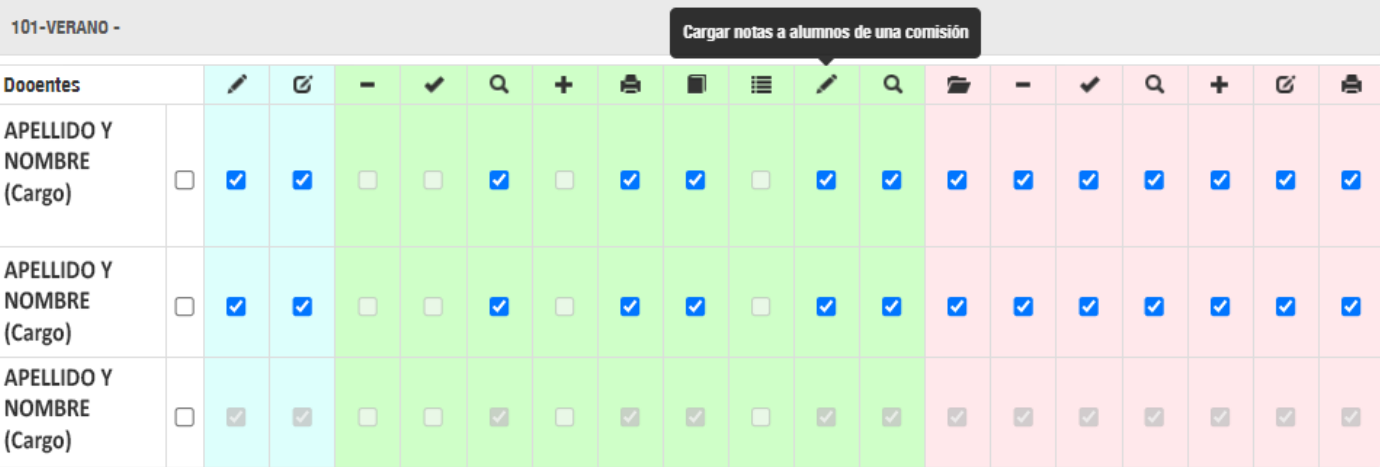

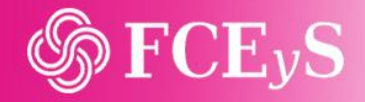

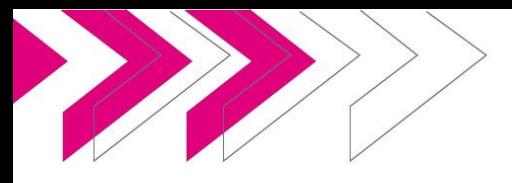

## **Cambios de turno CURSADA**

#### Estudiantes **con papeles de trabajo**

Bajo la implementación del SIU anterior, el sistema permitía abrir la inscripción a las cursadas de manera selectiva a quienes presentaban papeles de trabajo. Esto permitía dar prioridad a aquellos/as estudiantes que, por motivos laborales, requerían cursar en un turno en particular.

El sistema actual no permite asignar, de manera selectiva, acceso a las inscripciones. Una vez abiertas las mismas podrá acceder la totalidad de estudiantes que se encuentren en condiciones académicas de cursar una asignatura.

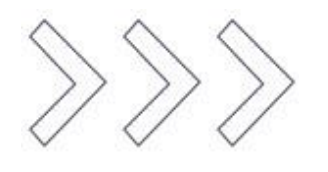

**Para dar prioridad a quienes presentan papeles de trabajo, la Dirección de Estudiantes realizará los cambios de turnos requeridos por los/as estudiantes. Se asignará la comisión del turno solicitado que, al momento, cuente con la menor cantidad de inscripciones.**

#### Cambios de **comisiones**

**Finalizado el período de inscripción NO podrán realizarse cambios de comisión.**

Durante el período de inscripción a las cursadas, cualquier solicitud de cambio por motivos que no sean laborales o bien que no cuenten con la documentación requerida, deberá ser aprobado por las cátedras y solicitado a través del formulario de cambio de comisiones elaborado por la Dirección de Estudiantes.

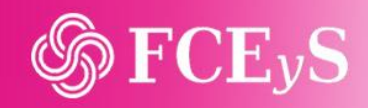